# **Technaxx® \* Gebrauchsanleitung Nature Wild Cam TX-69**

Die Konformitätserklärung für dieses Gerät finden Sie unter: **[www.technaxx.de/](http://www.technaxx.de/)** (untere Leiste "Konformitätserklärung"). Vor dem ersten Gebrauch des Gerätes lesen Sie bitte die Gebrauchsanleitung sorgfältig durch.

Telefonnummer für den technischen Service: 01805 012643 (14 Cent/Minute aus dem deutschen Festnetz und 42 Cent/Minute aus Mobilfunknetzen). Kostenfreie E-Mail: **[support@technaxx.de](mailto:support@technaxx.de)**

Die Gebrauchsanleitung für zukünftige Bezugnahme oder eine Produktweitergabe sorgfältig aufbewahren. Verfahren Sie ebenso mit dem Originalzubehör dieses Produktes. Im Garantiefall wenden Sie sich bitte an den Händler oder das Ladengeschäft, wo Sie dieses Produkt gekauft haben.

# **Inhaltsverzeichnis**

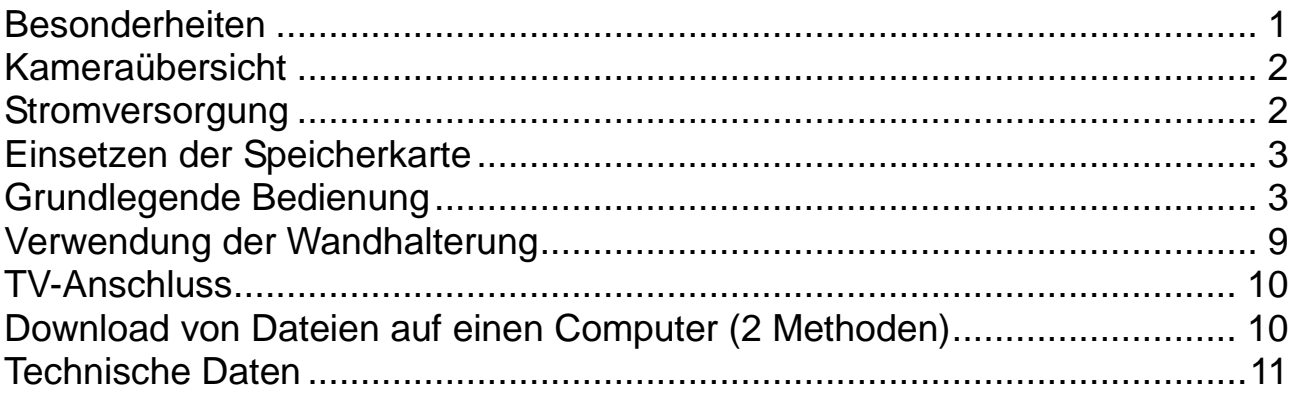

## <span id="page-0-0"></span>**Besonderheiten**

⚫ Batteriebetriebene Überwachungskamera für den Innen- und Aussenbereich

⚫ Ideal zum Aufnehmen und Beobachten der Tierwelt und zur Hausüberwachung

- ⚫ FullHD Videoauflösung 1080p
- ⚫ 2,4" TFT LCD Display (960x240)
- 1/3,2" CMOS-Sensor mit 5 MP
- Funktionswahl: Video, Foto, Video & Foto
- PIR-Sensor (~15m) & IR-Reichweite (~17m) für Nachtaufnahmen
- ⚫ Auslösezeit 0,6 Sekunden
- ⚫ Integriertes Mikrofon & Lautsprecher
- ⚫ MicroSD-Karte\*\* bis zu 32GB (\*\* nicht im Lieferumfang enthalten)
- ⚫ Kamera-Schutzklasse IP56 (staubdicht & strahlwassergeschützt)

# <span id="page-1-0"></span>**Kameraübersicht**

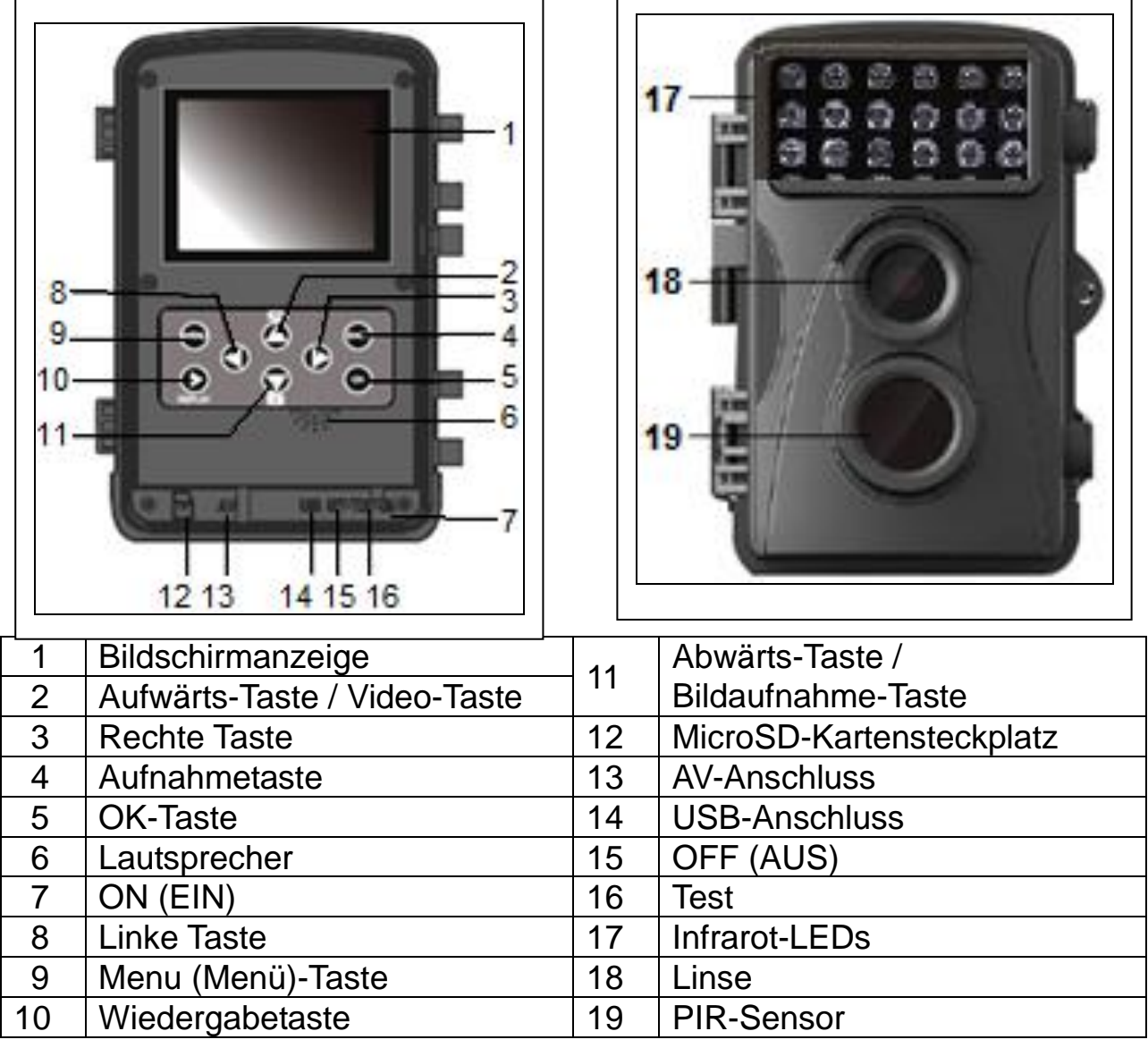

## <span id="page-1-1"></span>**Stromversorgung**

→ Vor Gebrauch legen Sie 4x oder 8x AA Batterien\* 1,5V (\*enthalten) in korrekter Polarität ein. → Kameragehäuse öffnen und die Batteriefachabdeckung entfernen. [Wenn nur 4 AA-Batterien verwendet werden, müssen sie gemeinsam an gleicher Stelle des Batteriegehäuses eingelegt werden – oben oder unten. Hinweis: Bei nur 4x AA Batterien entspricht die Lebensdauer nur der Hälfte der möglichen Zeit.]

# <span id="page-2-0"></span>**Einsetzen der Speicherkarte**

⚫ Die Kamera hat keinen eingebauten Speicher; deshalb eine formatierte (mit FAT32) MicroSD-Karte\*\* bis zu 32 GB (\*\*nicht enthalten) zum Speichern von Dateien einlegen. **Achtung:** Legen Sie die MicroSD-Karte nicht gewaltsam ein; auf die Markierung an der Kamera achten. Die MicroSD-Karte sollte Umgebungs- temperatur haben. Es kann in der Kamera aufgrund von abweichender Umgebungstemperatur und Feuchtigkeit zu einem Kurzschluss kommen. Achten Sie auf den Schutz der Kamera beim Gebrauch im Freien.

● Wenn die Speicherkapazität der MicroSD-Karte ausgeschöpft ist, stoppt die Kamera die Aufnahme automatisch. Die LED-Anzeigen erlöschen (wenn die Daueraufnahme AUSGESCHALTET ist).

⚫ Die Kante der MicroSD Karte vorsichtig andrücken zum Herausnehmen.

# <span id="page-2-1"></span>**Grundlegende Bedienung**

#### **Ein- und Ausschalten der Kamera**

Beim ersten Start wählen Sie die Gerätesprache. Im ON-Modus nicht möglich! Zum Einschalten, die MODUS-Taste auf "Test " schalten für Einstellungen. Zum Einschalten, die MODUS-Taste auf "ON", schalten, um den Aufnahme-

modus zu beginnen.

Zum Ausschalten die MODUS-Taste auf "Off" (Aus) schalten.

## **Systemkonfiguration**

Die MODUS-Taste auf "Test" schalten; jetzt können die Systemparameter eingestellt werden.

→ Die Aufwärts-/Abwärts-Taste drücken, um zwischen Video- und Fotomodus umzuschalten zur manuellen Verwendung im Testmodus.

→→ Die Menütaste drücken, um das Setup-Menü zu öffnen.

→→→ Die Aufwärts-/Abwärts-Taste drücken, um durch alle Menüs zu blättern. Drücken Sie dann die Bestätigungs-Taste, um die Optionsschnittstelle aufzurufen.

→→→→ Die Aufwärts-/Abwärts-Taste drücken, zum Durchsuchen aller Optionen. Die OK-Taste drücken, um die Optionen zu bestätigen.

→→→→→ Die MENÜ-Taste drücken, um zum vorherigen Menü zurückzukehren oder um das Setup-Menü zu verlassen.

## **Setup-Menü und Funktion wie folgt:**

**Modus:** [Photo] (Foto)/ [Video] / [Photo (Foto) & Video] (Standard). → Zur Bestätigung die OK-Taste drücken.

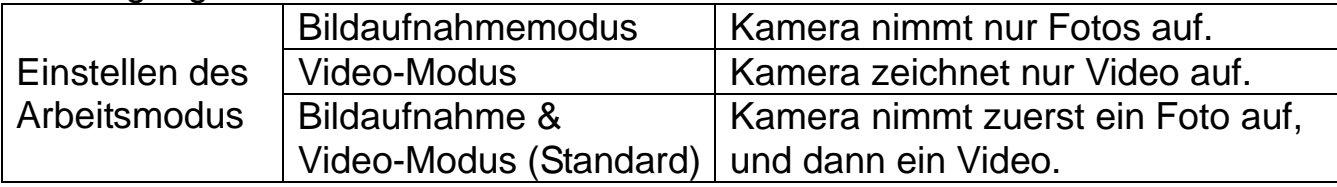

## **Serienaufnahme:**

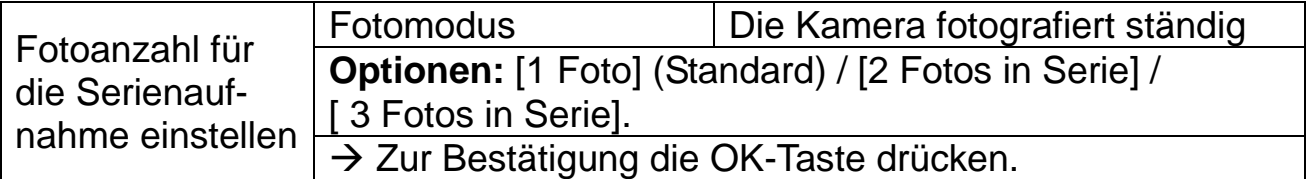

**Fotoauflösung:** Die Bildauflösung einstellen: je höher die Auflösung → desto besser die Bildschärfe! (Diese benötigt auch mehr Platz ein.) [12MP (4000x3000)] / [8MP (3264x2448)] / [5MP (2592x1944)] (Standard) / [3MP (2048x1536)] / [1MP (1280x960).

→ Zur Bestätigung die OK-Taste drücken.

**Videoauflösung:** [1920x1080] / [1280x720] (Standard) / [720x480] / [640x480] / [320x240]. → Zur Bestätigung OK drücken. Die Videoauflösung einstellen: je höher die Auflösung → desto kürzer die Aufnahmezeit.

**TL-Videoauflösung:** Auflösung für den Zeitraffer festlegen [2592x1944] / [2048x1536] → zur Bestätigung die OK Taste drücken.

## **Videolänge / Tonaufnahme**

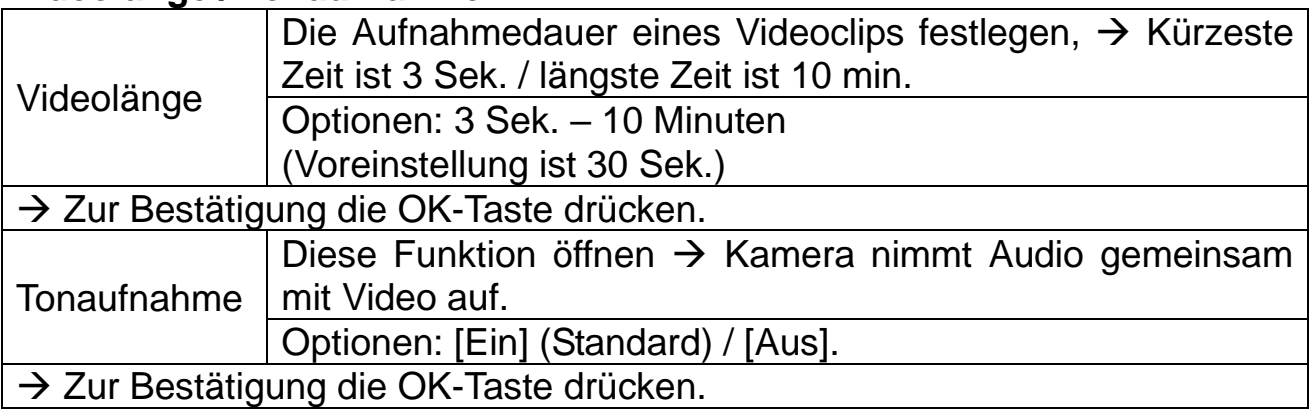

**Aufnahmeabstand:** 5 Sek.–60 Min.→ Auswählen + OK bestätigen.

"Aufnahmeabstand" ist die Zeit zwischen dem aktuellen und dem nächsten Videoclip. Stellen Sie die Verzögerungzeiten für Aufnahmen bei Kamera-Bewegungserkennung ein. Innerhalb der gewählten Zeit wird die Kamera kein Bild oder Video aufnehmen. Damit wird vermeiden, zu viel vom selben Ereignis zu speichern, was Platz spart. (Voreinstellung sind 5 Sekunden)

**IR-Entfernung:** (Den Abstand der Infrarot-Induktion einstellen): [Nah] / [Mittel] (Standard) / [Weit] . → Zur Bestätigung die OK-Taste drücken. **Hinweis:** Ggf. muss die geeignete Option dem persönlichen Gebrauch entsprechend ausgewählt werden.

**Empfindlichkeit der Bewegungssensoren:** [Niedrig] / [Mittel] (Standard) / [Hoch]. → Zur Bestätigung die OK-Taste drücken.

Die Empfindlichkeit testen und die für den entsprechenden Zweck geeignete Empfindlichkeit wählen. Die Empfindlichkeit des Sensors einstellen. **Hinweis:** Auch die Temperatur kann die Sensorempfindlichkeit beeinflussen.

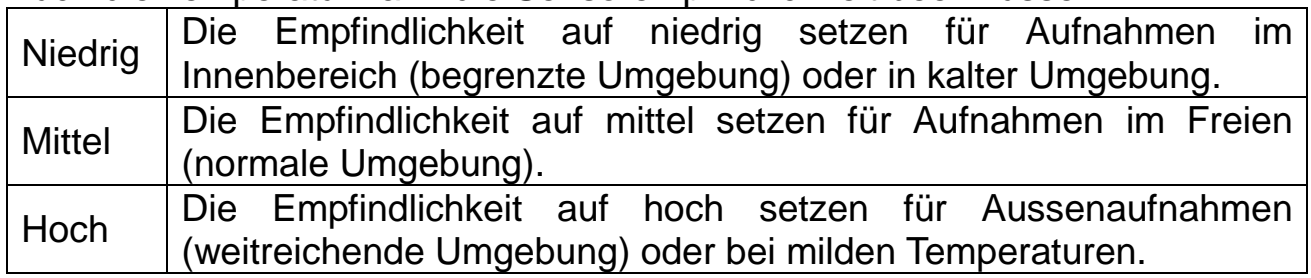

#### **Zielaufnahmezeit**

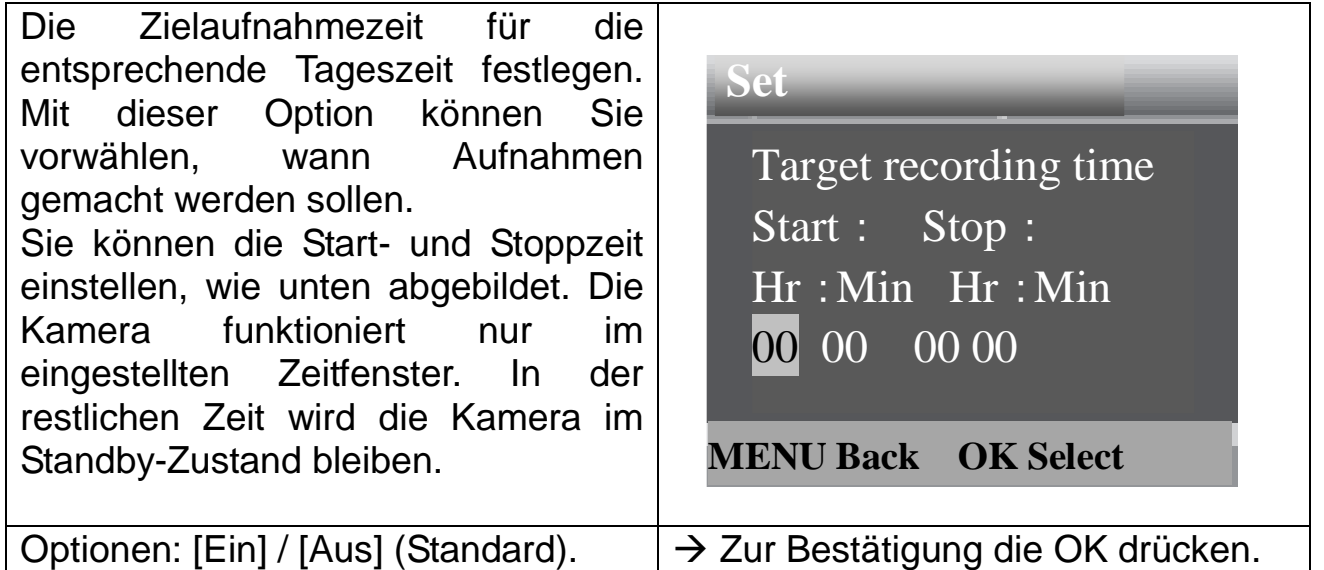

**Hinweis:** Wenn Startzeit und Stoppzeit übereinstimmen, beträgt die Betriebszeit 24 Stunden.

## **Zeitrafferaufnahme**

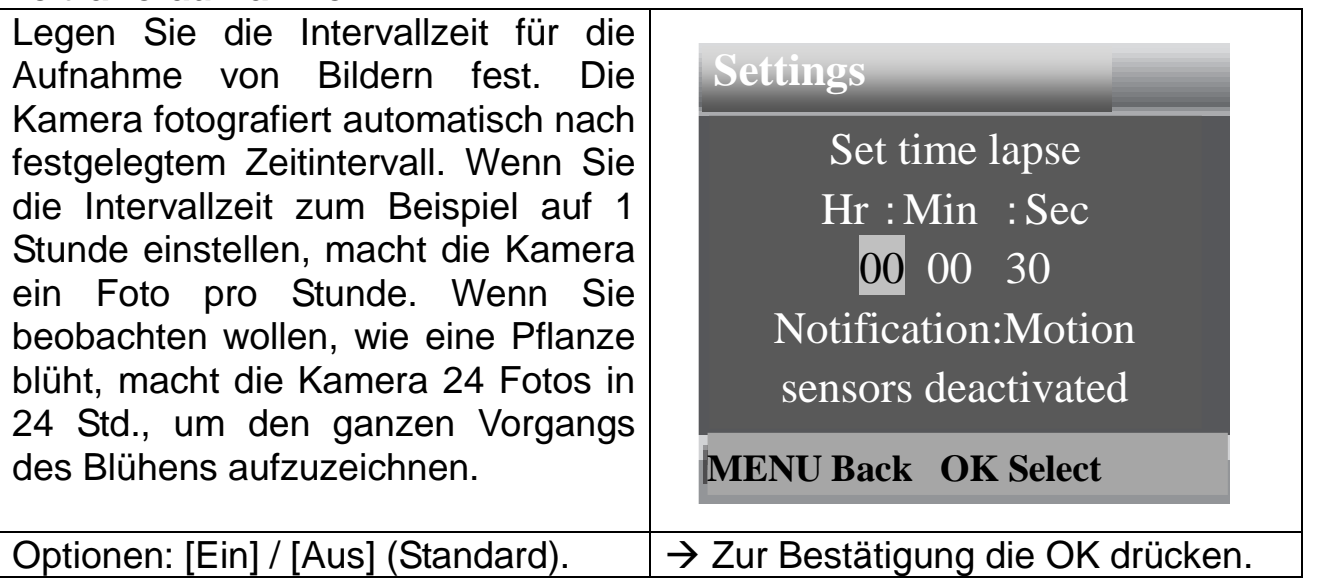

## **TL-Video (Zeitrafferaufnahme)**

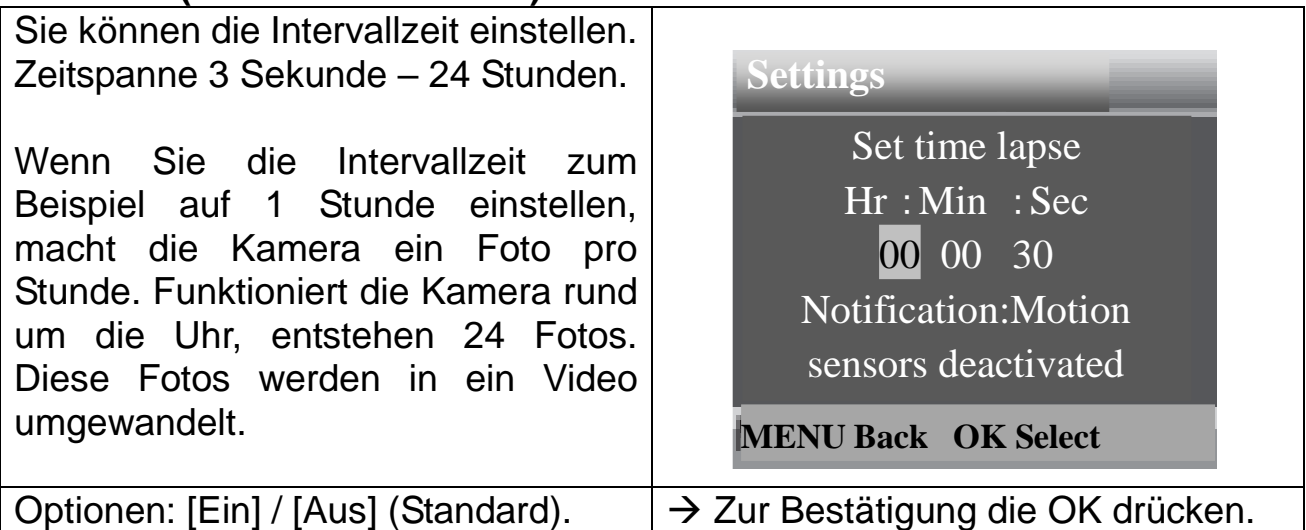

**Sprache:** (Die Sprachanzeige auf dem Bildschirm einstellen)**:** [Englisch] / [Deutsch] (Standard) / [Dänisch] / [Finnisch] / [Schwedisch] / [Niederländisch] / [Spanisch] / [Französisch] / [Italienisch] / [Portugiesisch]. → Zur Bestätigung die OK-Taste drücken.

**Daueraufnahme:** [Ein] / [Aus] (Standard). → Zur Bestätigung die OK-Taste drücken.

Aktivieren Sie die Daueraufnahme, nimmt das Gerät je nach gewähltem Modus Fotos und/oder Video auf, bis der Speicherplatz der MicroSD-Karte ausgeschöpft ist. Ist der Speicher voll, geht die Aufnahme weiter, was bedeutet, dass die älteste Datei (Foto/Video) jedes Mal, wenn eine neue Bewegung erkannt wird, gelöscht wird.

**Zeit & Datum:** [Zeit & Datum einstellen] / [Zeitformat] / [Datumsformat] → Zur Bestätigung die OK-Taste drücken.

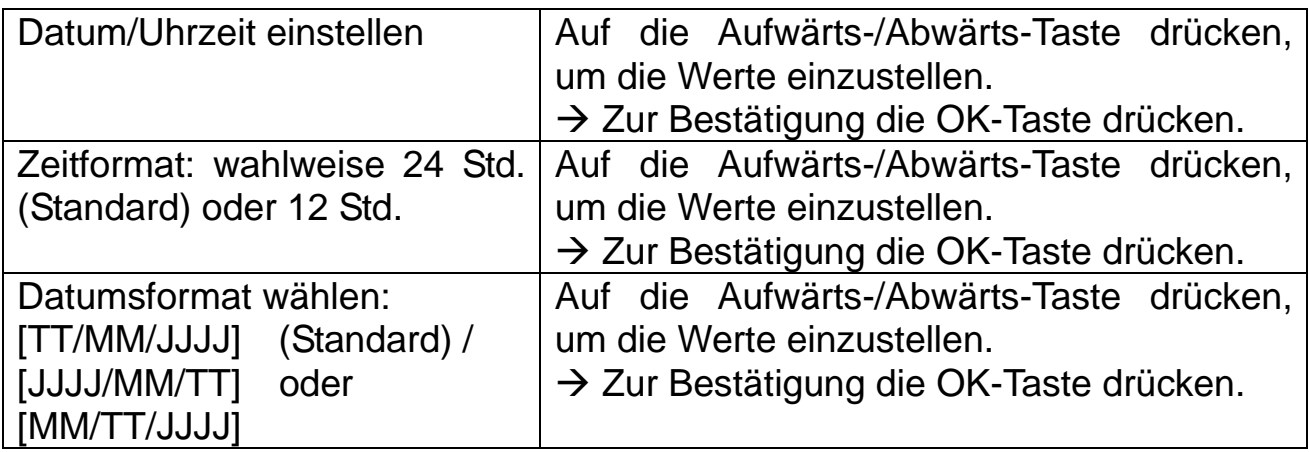

**Foto-Zeitstempel:** (Datums- & Zeitstempel auf den Fotos oder nicht): [Zeit & Datum] (Standard) / [Datum] / [Aus]. → Zur Bestätigung die OK-Taste drücken.

**Passwortschutz:** [Ein] / [Aus] (Standard). → Zur Bestätigung die OK-Taste drücken.

Das Einschaltpasswort der Kamera festlegen. Das Passwort besteht aus vier Ziffern, jede Ziffer reicht von 0 bis 9. **Achtung:** Wenn Sie das Passwort setzen, schreiben Sie es auf, um sicherzustellen, dass Sie es nicht vergessen!

**Akustisches Signal:** [Ein] / [Aus] (Standard). → Zur Bestätigung die OK-Taste drücken.

Öffnen Sie das Piepton-Menü, um den Bestätigungston der Tasten ein- oder auszuschalten.

**Speiche formatieren:** [Ja] / [Nein] (Standard). → Zur Bestätigung die OK-Taste drücken.

**Achtung:** Beim Formatieren der Speicherkarte (FAT 32) werden alle Daten dauerhaft gelöscht. Bevor Sie eine neue Speicherkarte oder eine Karte verwenden, die zuvor in einem anderen Gerät verwendet wurde, formatieren Sie bitte die Speicherkarte.

**Serien-Nr.:** [Ein] / [Aus] (Standard). → Zur Bestätigung die OK-Taste drücken.

Die individuelle Seriennummer für die Kamera festlegen. Die Seriennummer besteht aus vier Ziffern, jede Ziffer reicht von 0 bis 9.

**Einstellungen zurücksetzen:** [Ein] / [Aus] (Standard). → Zur Bestätigung die OK-Taste drücken.

Stellen Sie die Kamera wieder auf die Werkseinstellungen zurück, einschließlich Passwort, Seriennummer und so weiter.

**Version:** In den Firmware-Informationen der Kamera nachschlagen.

#### **Fotos machen, Video aufnehmen, Wiedergabe**

Die MODUS-Taste auf "Test" schalten. In diesem Modus können manuell Fotos gemacht, Videos aufgenommen und Dateien abgespielt werden.

⚫ **Fotos machen:** Bildaufnahmetaste drücken zum Wechsel in den Fotomodus. Aufnahmetaste drücken, um ein Foto zu machen.

⚫ **Video aufnehmen:** Videotaste drücken zum Wechseln in den Videomodus. Aufnahmetaste drücken, um einen Videoclip aufzunehmen. Aufnahmetaste erneut drücken zum Beenden der Aufnahme.

⚫ **Wiedergabe:** Wiedergabetaste (10) drücken, um die Wiedergabe Schnittstelle aufzurufen. Aufwärts-/Abwärts-Taste drücken zum Blätter durch Fotos oder Videos. Zum Abspielen von Videos die OK-Taste drücken. Für Pause drücken Sie die OK-Taste erneut. Menütaste drücken zum Stoppen der Wiedergabe. Wiedergabetaste (10) erneut drücken zum Verlassen des Wiedergabemodus. Unter "Wiedergabe" auf die Menütaste drücken → **Wählen Sie aus den folgenden Optionen:**

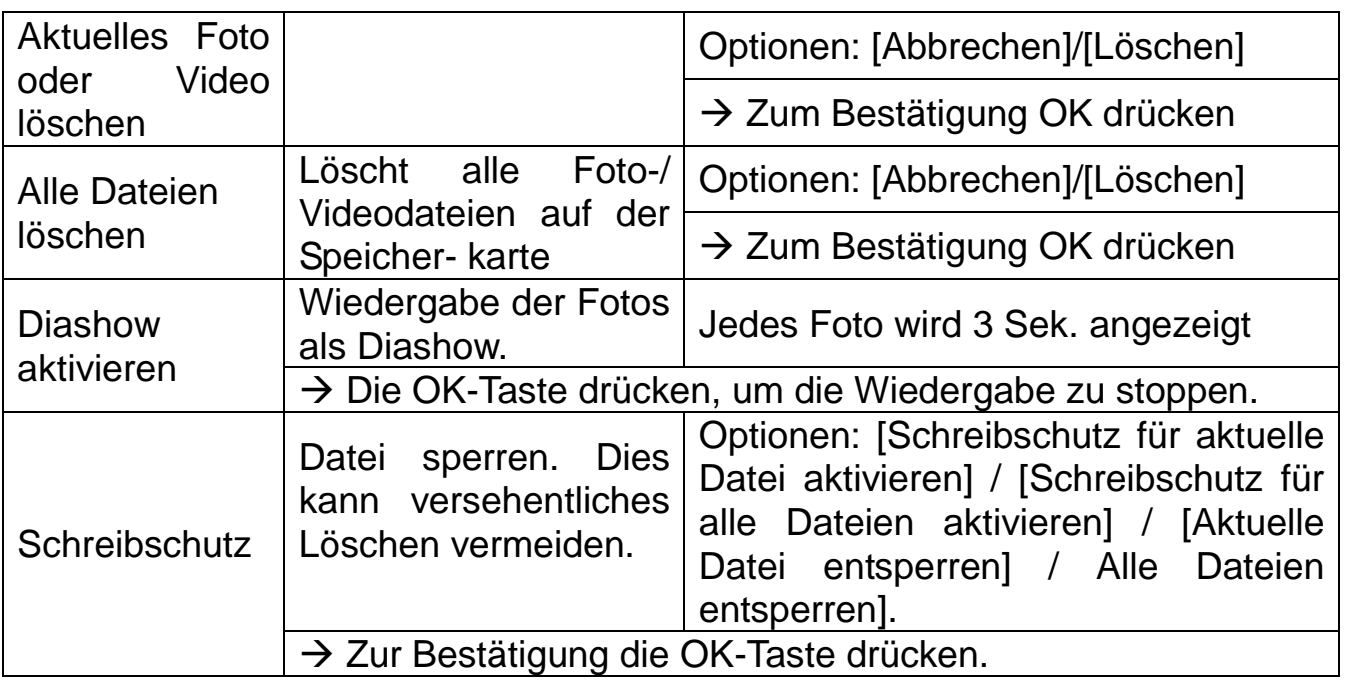

#### **Betriebsmodus**

⚫ MODUS-Taste auf "Ein" schalten. Nach dem Einschalten der Kamera zeigt der Bildschirm einen 15 Sekunden langen Countdown an. Dann gehen die LED-Anzeigen und der Bildschirm aus. Die Kamera beginnt eigenständig zu funktionieren und geht in den Standby-Modus über.

⚫ Wenn Wildtiere in den Erfassungsbereich des PIR-Sensors gelangen, wird die Kamera aktiviert und erkennt den Bewegungspfad. Wenn sich die Wildtiere weiter in den Erfassungsbereich des Sensors bewegen, nimmt die Kamera automatisch Fotos oder Videos auf.

⚫ Wenn Wildtiere den PIR-Erfassungsbereich verlassen, wird die Kamera deaktiviert Ablauf der Videolänge und kehrt in den Standby-Modus zurück.

## **Nacht-Modus**

⚫ Während der Nacht werden die Infrarot-LEDs automatisch eingeschaltet, um das nötige Licht für die Aufnahme von Fotos/Videos bereitzustellen. Dies macht es möglich, nachts Bilder in einer Entfernung von ca. 3-20 m ohne Überbelichtung aufzunehmen.

⚫ Reflektierende Objekte wie Verkehrszeichen können jedoch zu Überbelichtungen führen, wenn sie sich im Aufzeichnungsbereich befinden. Im Nachtmodus werden die Bilder als Schwarzweißaufnahme angezeigt. Während einer langen abendlichen Videoaufnahme kann die niedrige Spannung einen großen Einfluss auf die Stabilität des Geräts haben.

**Achtung:** Abends kein Video mit niedriger Batteriespannung aufnehmen.

# <span id="page-8-0"></span>**Verwendung der Wandhalterung**

Sie können die Kamera mithilfe der mitgelieferten Halterungen an einer Hauswand oder einem Baum montieren. Verwenden Sie das Gurthaltekreuz, um das Gerät am Baum zu befestigen. Die Wandhalterung wird meistens für Hauswände verwendet. Sie sollten sicherstellen, dass alle vorhandenen Schrauben fest angezogen sind. Für beide Halterungen liegt die beste Installationshöhe bei ca. 1m vom Boden.

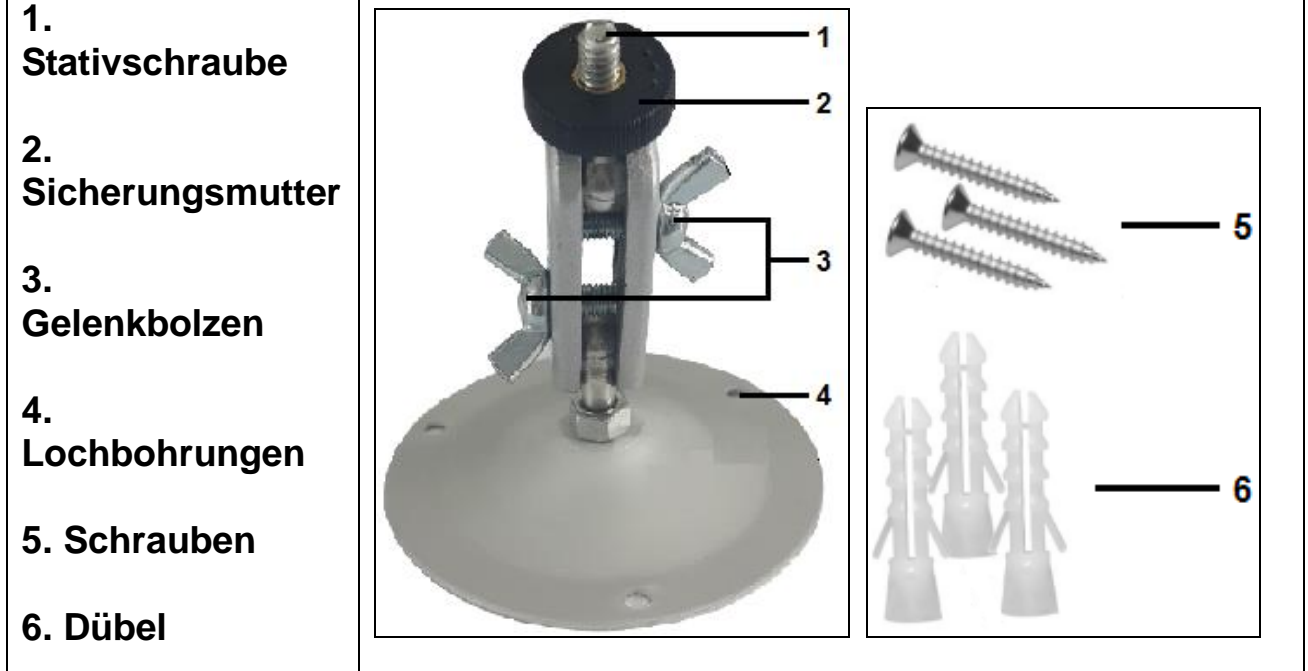

## **Montage der Wandhalterung**

**Werkzeuge:** Bohrer, 6mm Mauerwerk-/Betonbohrer, Kopfschraubendreher **Achtung:** ⚫ Hinter der Bohrstelle dürfen keine elektrischen Leitungen, Wasser- oder Heizrohre verlaufen. ⚫ Die mitgelieferten Dübel sind nur für die Montage auf Beton/Stein geeignet. Bevor mit der Installation begonnen wird, den Installationsstandort sorgfältig auf die Dübeleignung überprüfen. Das verwendete Montagematerial muss für den jeweiligen Standort geeignet sein. Im Zweifelsfall wenden Sie sich bitte an einen Fachmann.

## **Installationsschritte**

⚫ Markieren Sie die Bohrlöcher, indem Sie den Fuß der Wandhalterung an die gewünschten Montageposition halten und die Lochpositionen markieren.

⚫ Verwenden Sie einen 6mm Bohrer, um die erforderlichen Löcher zu bohren. Stecken Sie die Dübel in die Wand.

⚫ Wandhalterung mit den mitgelieferten Schrauben an der Wand anbringen.

⚫ Montieren Sie die Kamera auf der Stativschraube und schrauben Sie die Kamera vorsichtig auf (ca. drei Umdrehungen).

⚫ Drehen Sie die Kamera in die gewünschte Richtung und verriegeln Sie sie mit der Sicherungsmutter.

⚫ Um die Kamera in ihre endgültige Position zu bringen, lösen Sie die beiden Gelenkbolzen ein wenig, positionieren Sie die Kamera und fixieren Sie die Position durch Anziehen der beiden Gelenkbolzen.

## <span id="page-9-0"></span>**TV-Anschluss**

Die Kamera kann das Videosignal auf einen externen Monitor oder ein Fernsehgerät übertragen. Befolgen Sie die folgenden Anweisungen:

→ Schließen Sie die Kamera über das mitgelieferte AV-Kabel an den Fernseher an (weiß=Audio, gelb=Video). →→ Schalten Sie das Fernsehgerät ein und dann auf AV-Modus.  $\rightarrow \rightarrow \rightarrow$  Die Kamera einschalten; die MODUS-Taste auf "Test" schalten. →→→→→ Sobald die Verbindung erfolgreich hergestellt ist, wechselt die Kamera in den Wiedergabemodus und der Bildschirm wird schwarz. Das Bild wird auf dem Fernseher angezeigt.

# <span id="page-9-1"></span>**Download von Dateien auf einen Computer (2 Methoden)**

- Einsetzen der MicroSD-Karte in einen Kartenleser.
- ⚫ Anschließen der Kamera an PC mithilfe des mitgelieferten USB-Kabels.

## **Mit einem Kartenleser**

 $\rightarrow$  Speicherkarte aus der Kamera entfernen und in einen Kartenleser einlegen. Dann den Kartenleser mit einem Computer verbinden.  $\rightarrow \rightarrow$  [My Computer (Mein Computer)] oder [Windows Explorer] öffnen und Doppelklick auf das Wechseldatenträgersymbol, das die Speicherkarte darstellt. →→→ Bild- oder Videodateien von der Speicherkarte auf den PC kopieren.

## **Anschließen der Kamera an einen PC über das USB-Kabel**

→ Schließen Sie die Kamera über das USB-Kabel an den Computer an. Die Kamera einschalten, der Bildschirm zeigt "**MSDC**" an. →→[My Computer (Mein Computer)] öffnen oder [Windows Explorer]. In der Laufwerksliste wird eine Wechseldatenträger angezeigt. Doppelklick auf das "Wechseldatenträger" Symbol, um den Inhalt anzuzeigen. Alle Dateien werden im Ordner "DCIM" gespeichert. →→→ Die Fotos oder Dateien auf dem PC. speichern

# <span id="page-10-0"></span>**Technische Daten**

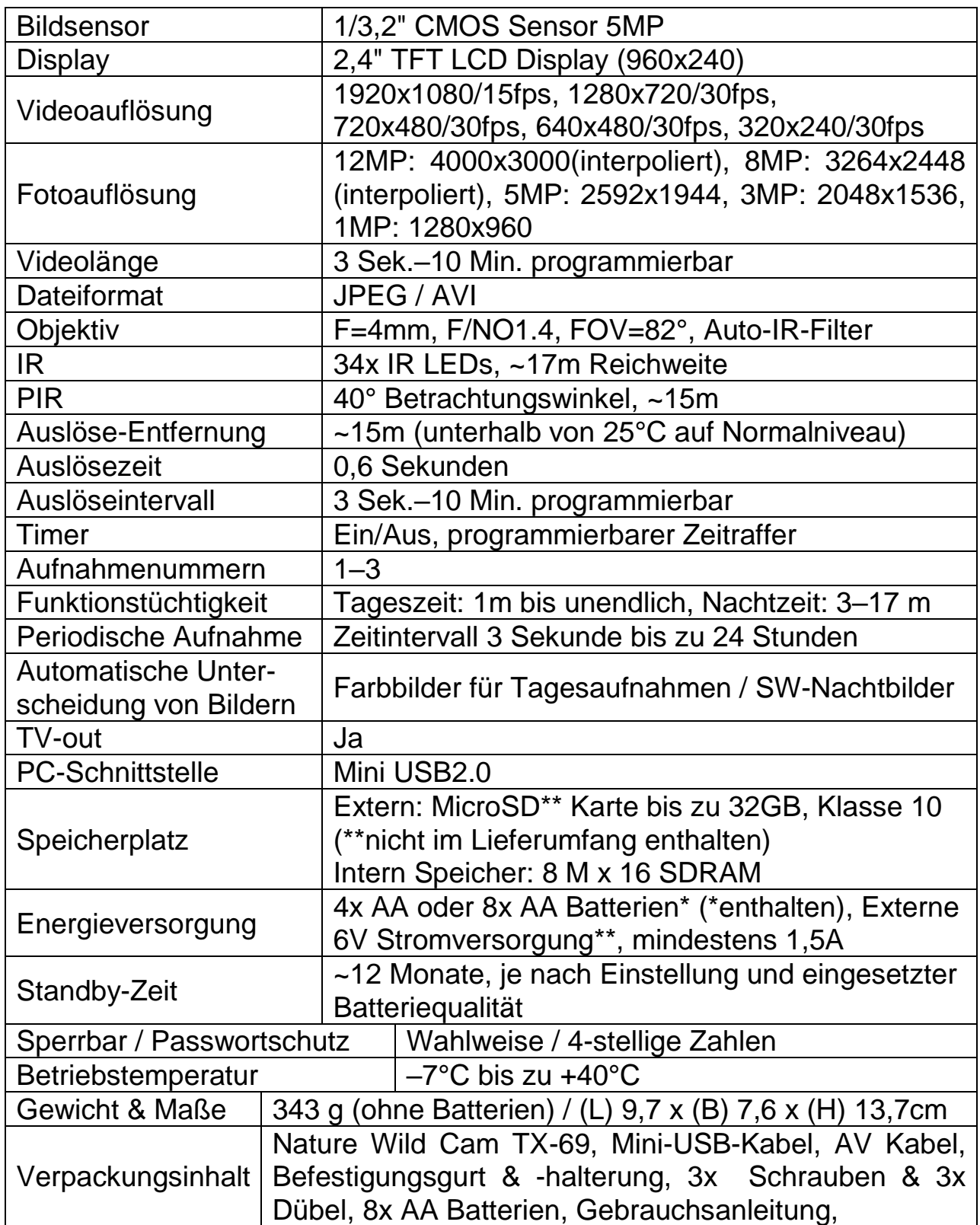

# **Warnhinweise**

⚫ Versuchen Sie nicht, das Gerät auseinanderzunehmen. Dies kann zum Kurzschluss oder zu Schäden führen.

⚫ Das Gerät nicht fallenlassen oder schütteln, da interne Schaltkreise oder die Feinmechanik beschädigt werden können.

⚫ Das Gerät in einer trockenen und gut belüfteten Umgebung aufbewahren. Feuchtigkeit und hohe Temperaturen vermeiden. Auch die Batterien dürfen nicht übermäßiger Hitze oder direktem Sonnenlicht ausgesetzt werden.

- ⚫ Das Gerät von Kleinkindern fernhalten.
- ⚫ Das Gerät heizt sich nach langem Gebrauch auf. Das ist normal.
- ⚫ Bitte benutzen die das Hersteller-Zubehör.

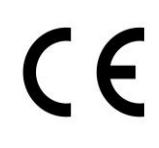

**Sicherheits- und Entsorgungshinweise für Batterien:** Kinder von Batterien fernhalten. Wenn ein Kind eine Batterie verschluckt, zum Arzt oder direkt in ein Krankenhaus gehen! Auf korrekte Polarität (+) und (–) der Batterien achten! Nie alte und neue Batterien oder verschiedene Typen zusammen verwenden. Batterien nie kurzschließen, öffnen, verformen, aufladen! **Verletzungsrisiko!** Batterien niemals ins Feuer werfen! **Explosionsgefahr**!

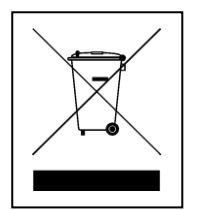

**Hinweise zum Umweltschutz:** Verpackungen sind recycelbares Rohmaterial. Alte Geräte nicht im Hausmüll entsorgen. **Reinigung:** Gerät vor Verschmutzung schützen (mit sauberem Tuch reinigen). Keine rauen, groben Materialien oder Lösungsmittel oder andere aggressive Reinigungsmittel verwenden. Gereinigtes Gerät gründlich abwischen. **Wichtiger Hinweis:** Sollte Batterieflüssigkeit aus der Batterie austreten, das Batteriefach mit einem weichen Tuch abwischen. **Inverkehrbringer:** Technaxx Deutschland GmbH & Co.KG, Konrad-Zuse-Ring 16-18, 61137 Schöneck, Deutschland